## **Exporting Alignment as Image**

To export an alignment as an image click the Export as image button on the editor toolbar or call the Export->Export as image context menu item.

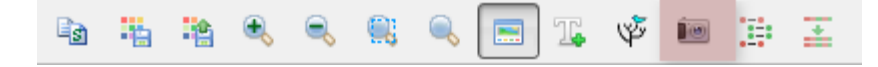

The Export Image dialog will appear where you should set name, location, export settings and format of the picture:

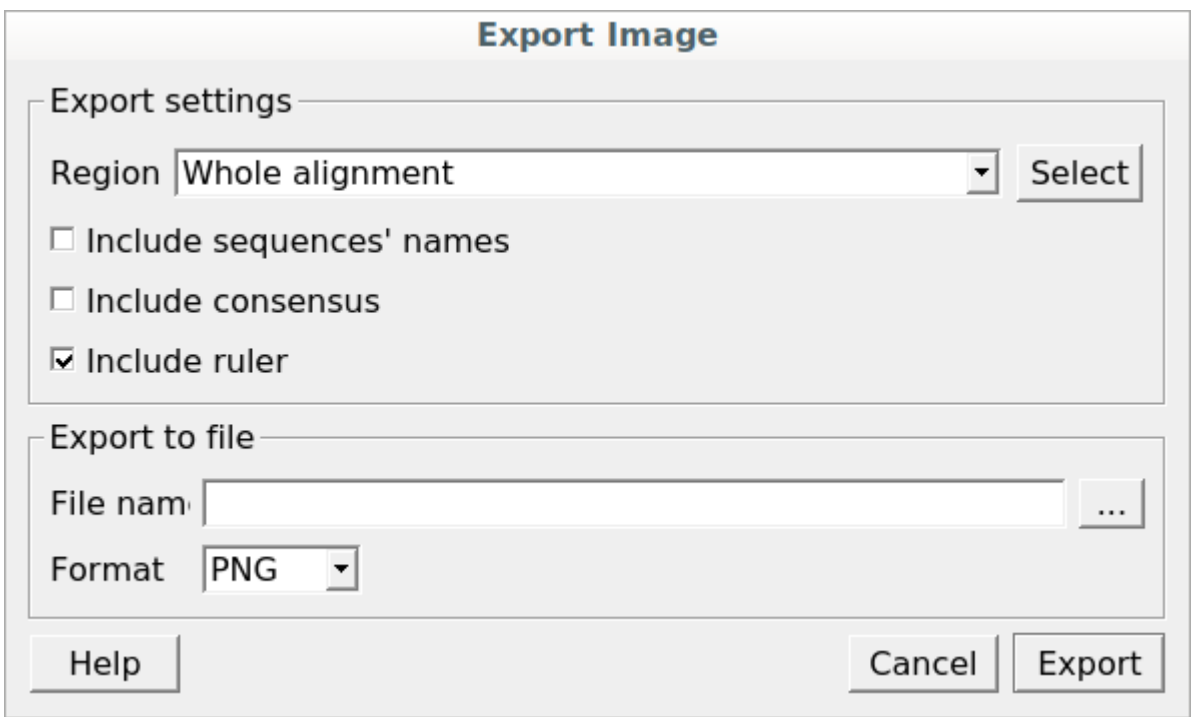

UGENE supports export to the BMP, CUR, DDS, ICNS, JP2, JPEG, JPG, PBM, PGM, PNG, PPM, TIF, TIFF, WBMP, WEBP, XBM, XPM and SVG image formats. You can export whole alignment or custom region. To select the custom region click on the Select button.